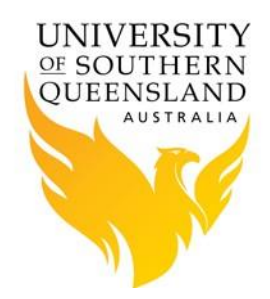

### **Introduction**

Most jobs will require greater resources than are available on individual nodes. All jobs must be scheduled via the batch job system. The batch job system in use is PBS Pro. Jobs are submitted to PBS specifying required resources, including the queue, number of CPUs, the amount of memory, and the length of time needed. PBS will then run a job or jobs when the resources are available, subject to constraints on maximum resource usage.

#### **Basic PBS commands**

Some basic PBS commands are:

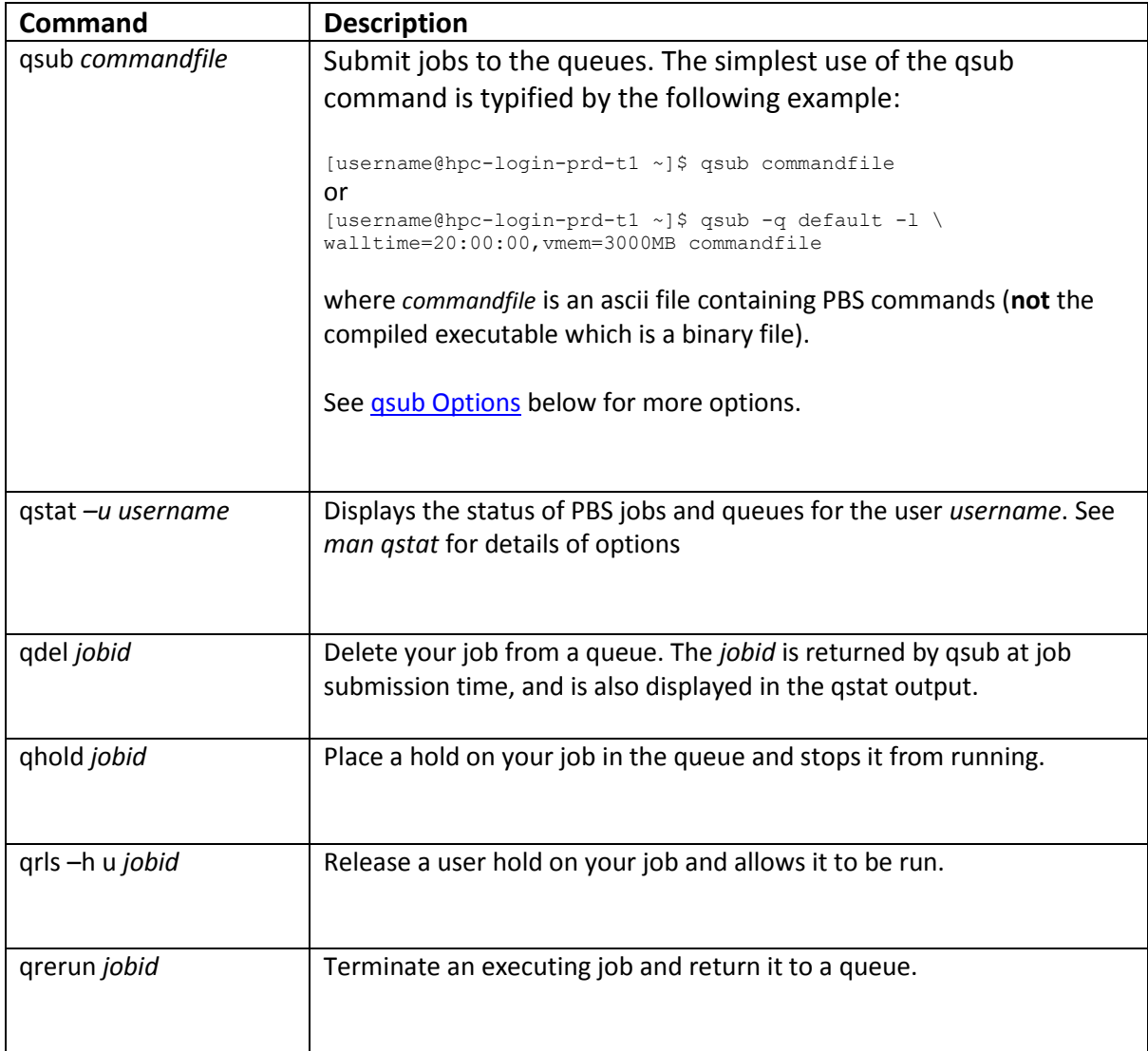

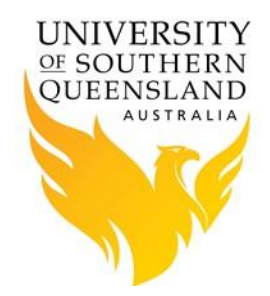

or

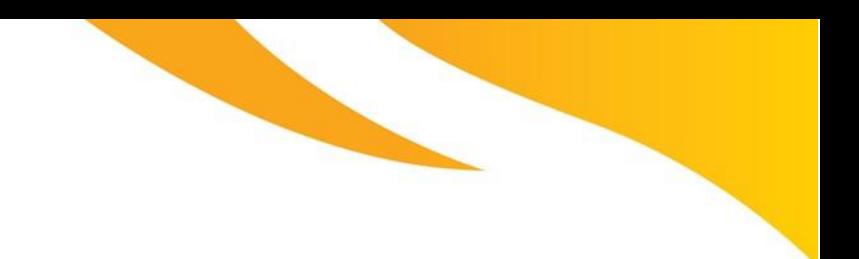

# PBS Pro – Documentation

qmove *jobid* Move a job to a different queue or server.

### <span id="page-1-0"></span>**qsub Options**

There are two methods of specifying qsub options:

- 1. Within a PBS commandfile, and
- 2. On the qsub command-line.

Below is a simply example showing both methods.

[username@hpc-login-prd-t1 ~]\$ qsub *commandfile*

#### Where *commandfile* contains:

```
#!/bin/bash -l
#
#PBS -l select=1:ncpus=16
#PBS -l walltime=1:00:00
#PBS -q default
### Specify the executable...
./an_exectuable
```
[username@hpc-login-prd-t1 ~]\$ qsub -q default –l select=1:ncpus=16,walltime=1:00:00 an\_executable

Below are some commonly used qsub options.

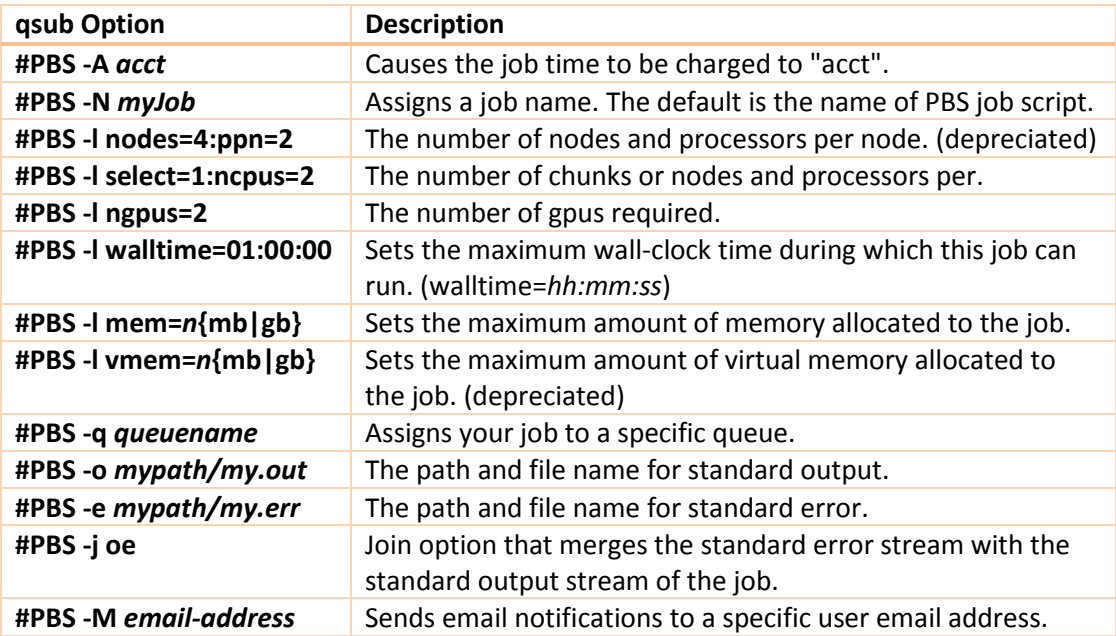

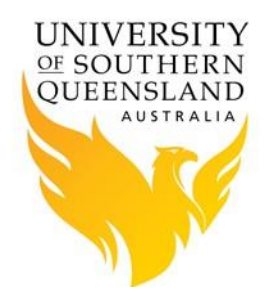

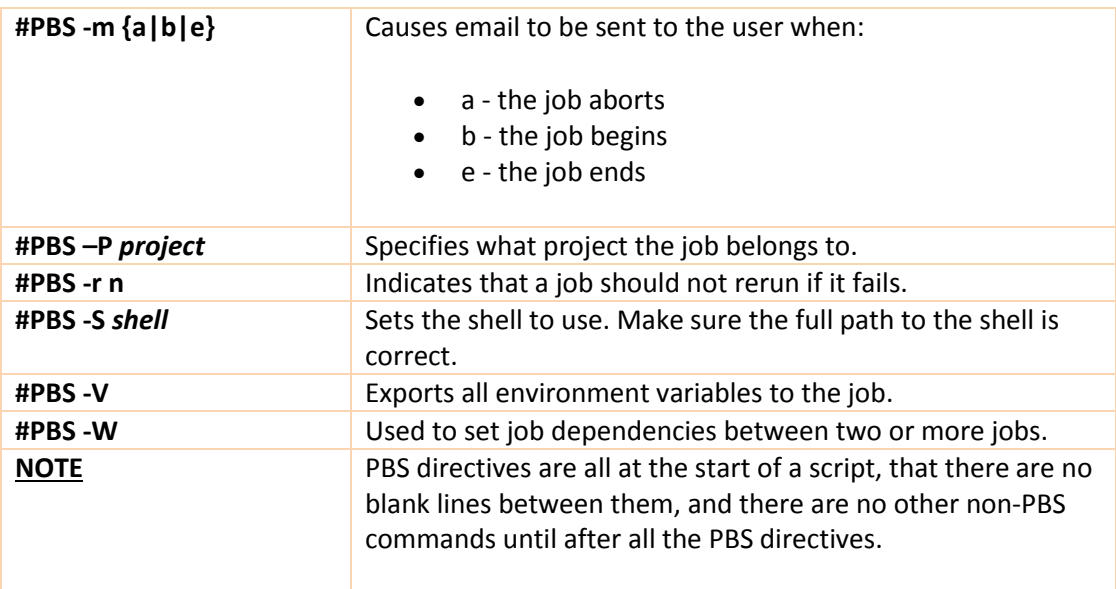

### **A Job Script Example**

A working job submission script takes the following form:

```
#!/bin/bash -l
#PBS -N Example_Job
#PBS -q default
#PBS -l select=2:ncpus=16
#PBS -l walltime=<hh:mm:ss>
#PBS -o <output-file>
#PBS -e <error-file>
module load matlab/r2016b
matlab –nodisplay –nosplash –r example_job.m
```
Where the line "**-l select=2:ncpus=16** " is the number of processors required for the job. **select** specifies the number of nodes (or chunks of resource) required; **ncpus** indicates the number of CPUs per chunk required.

As this is not the most intuitive command, the following table is provided as guide to how this command works:

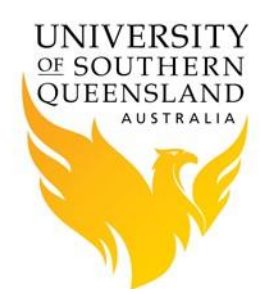

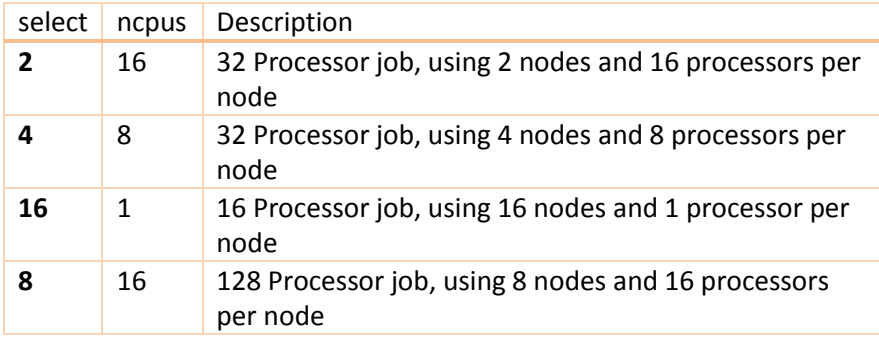

The line "**-l walltime=<hh:mm:ss>**" is the time limit for the job. If your job exceeds this time the scheduler will terminate the job. It is recommended to find a usual runtime for the job and add some more (say 20%) to it. For example, if a job took approximately 10 hours, the walltime limit could be set to 12 hours, e.g. "**-l walltime=12:00:00**". By setting the walltime the scheduler can perform job scheduling more efficiently and also reduces occasions where errors can leave the job stalled but still taking up resource for the default much longer walltime limit (for queue walltime defaults run "**qstat -q**" command).

### **Job management**

The **qstat** command displays the status of the PBS scheduler and queues. Using the flags **-Qa** shows the queue partitions available. If no queue is defined, it will use the queue called *default*. The following table shows the commonly using queues:

express:

- all nodes available
- low priority
- 8 hours of run time available

serial:

- all nodes available
- high priority
- 168 hours of run time available

short:

- all nodes available
- standard priority
- 24 hours of run time available

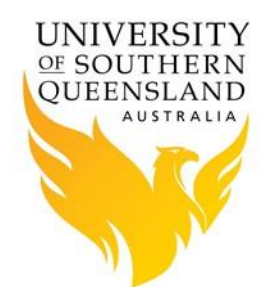

medium:

- all nodes available
- standard priority
- 72 hours of run time available

long:

- all nodes available
- standard priority
- 168 hours of run time available

#### **PBS Job States**

The table below describes the different job states through the life cycle of a job. There are some attributes that are only applicable when submitting jobs to an Enterprise PBS Professional complex.

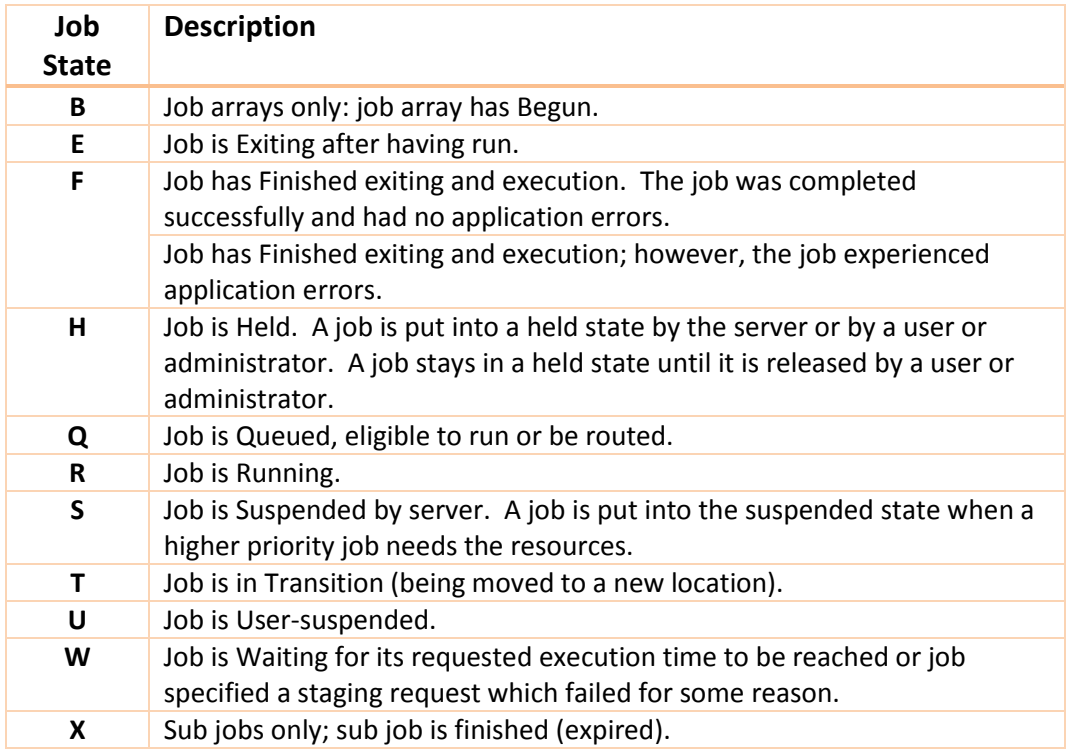

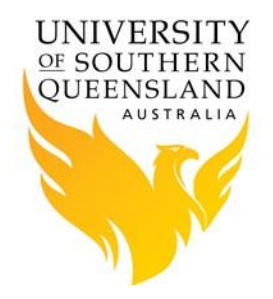

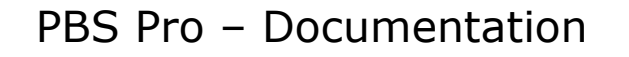

### **Queue Limits**

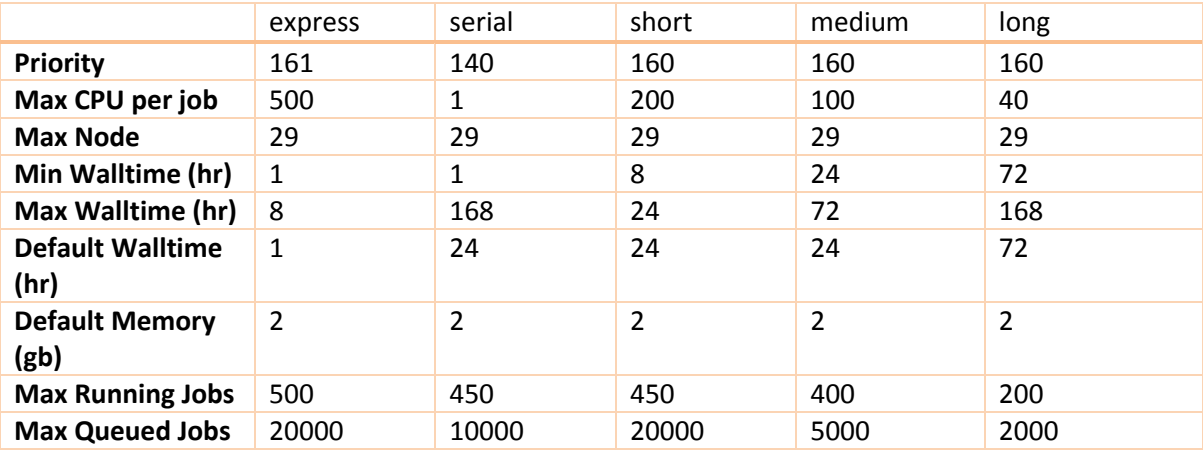

### **Queue Scheduling Issues**

The scheduling algorithm used on the HPC aims to:

- promote large scale parallel use of the HPC
- allow equal access to resources for all users
- provide good turnaround for all users
- minimize the impact of jobs on one another

Some of the scheduler features to achieve these aims are:

- resources are strictly allocated so jobs will not start unless there is sufficient free resources (e.g. cpus and memory).
- queued jobs are shuffled so that jobs from different users are "interleaved". This means your first job should appear near the top of the queue even if there are many jobs in the queue.

From a user's perspective, it is very important that you minimize your requests for resources (e.g. walltime, memory and cpus). Otherwise your job may be queued or suspended longer than necessary. Of course, make sure you ask for sufficient resources - a little experimentation might help.

#### **PBS Variables**

PBS sets multiple environment variables at submission time. The following PBS variables are commonly used in command files:

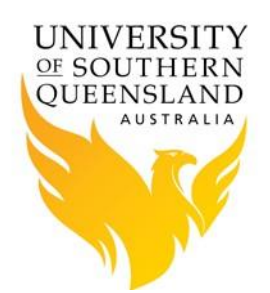

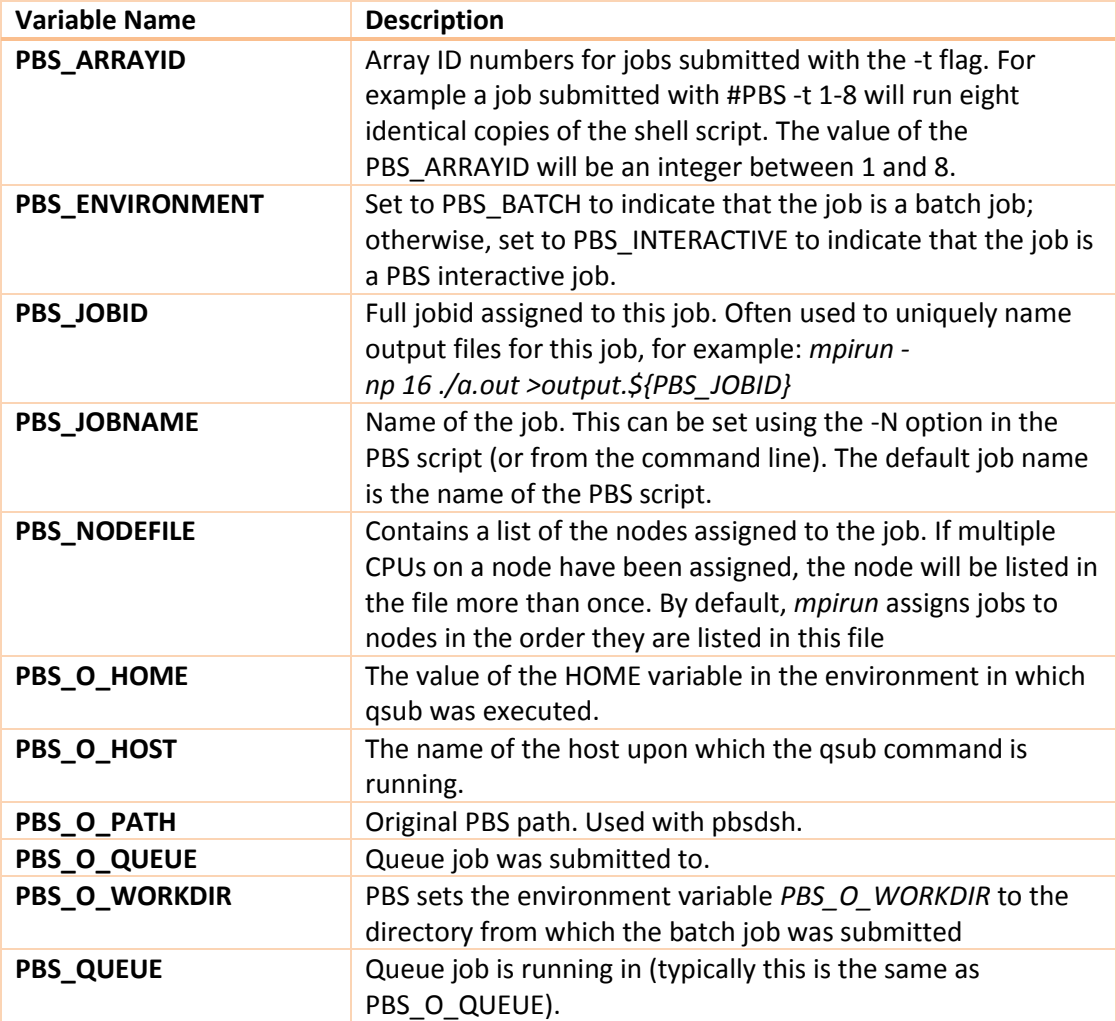

### **Interactive PBS Jobs**

Use of PBS is not limited to batch jobs only. It also allows users to use the compute nodes interactively, when needed. For example, users can work with the developer environments provided by Matlab or R on compute nodes, and run their jobs (until the walltime expires). Instead of preparing a submission script, users pass the job requirements directly to the qsub command. For instance, the following PBS script:

#PBS -l nodes=7:ppn=4 #PBS -l mem=2gb #PBS -l walltime=15:00:00 #PBS -q default

This corresponds to:

qsub -I -X -q default -l select=7:ncpus=4,walltime=15:00:00,mem=2gb

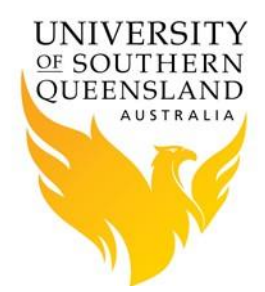

Hence, the PBS scheduler will allocate 7\*4=28 cores to the user as soon as nodes with given specifications become available, then automatically log the user into one of the compute nodes. From now on, the user can work interactively using these cores until the walltime expires. Note that there should be no space between the parameters being passed to -l (as in 'L'ima) flag, only commas!

Here, -I (as in 'I'ndia) stands for 'interactive' and -X allows for GUI applications.

### **PBS Job Dependencies**

In some situations a job or jobs will be dependent on the output of another job in order to run. To add a job dependency, the option *-W [additional attributes]* is used when submitting a job. In the example below the afterok rule will be used, but there are several other rules that may be useful. In this example two PBS command files will be used:

- number.pbs generates a list of numbers in the file number.list
- order.pbs sorts the list of numbers generated by number.pbs

#### If both jobs were submitted as:

[username@hpc-login-prd-t1 ~]\$ qsub number.pbs ; qsub order.pbs

the error output from order.pbs will be *order: open failed: number.list: No such file or directory* If order.pbs was submitted with a dependency on number.pbs as in:

```
[username@hpc-login-prd-t1 ~]$ qsub number.pbs
4674.hpc-admin-prd-t1
[username@hpc-login-prd-t1 ~]$ qsub -W depend=afterok:4674 order.pbs
4675.hpc-admin-prd-t1
[username@hpc-login-prd-t1 ~]$ qstat -u $USER
```
hpc-admin-prd-t1.usq.edu.au:

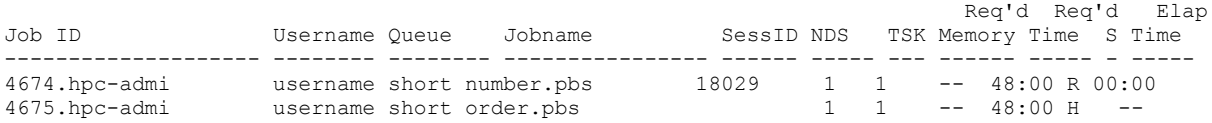

Notice the order.pbs is in a hold state however once the dependent job completes the order job run as:

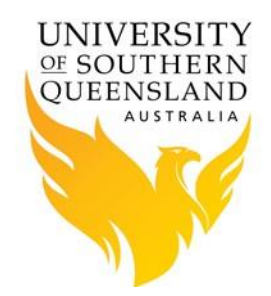

[username@hpc-login-prd-t1 ~]\$ qstat -u \$USER

hpc-admin-prd-t1.usq.edu.au:

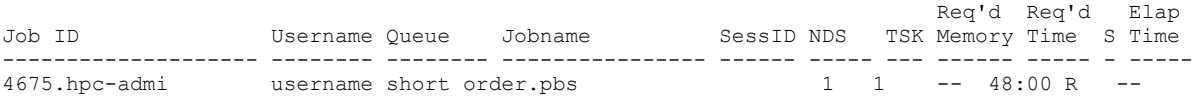

#### Other options to -W include:

- afterany:jobid[:jobid...] implies that the job may be scheduled for execution after jobs jobid have terminated, with or without errors.
- afterok:jobid[:jobid...] implies that job may be scheduled for execution only after jobs jobid have terminated with no errors.
- afternotok:jobid[:jobid...] implies that job may be scheduled for execution only after jobs jobid have terminated with errors.

#### **References:**

- 1. [PBS Professional 14 User Guide](http://www.pbsworks.com/pdfs/PBSUserGuide14.2.pdf)
- 2. PBS Professional 14 Administrator's Guide
- 3. PBS Professional [HPC Cluster Workload Manager](http://www.pbsworks.com/Product.aspx?id=1)